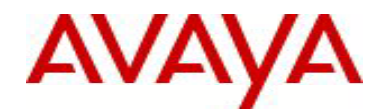

# **Ethernet Routing Switch 5000 Series** Software Release 6.2.5

# **1. Release Summary**

Release Date: 06-September-2012 Purpose: Software patch release to address customer and internally found software issues.

# **2. Important Notes Before Upgrading to This Release**

Please note that Release Notes for all prior releases 6.2.X are still applicable to this release.

# **3. Platforms Supported**

# **Ethernet Routing Switch 5510/5520/5530/5698TFD(-PWR)/5650TD(-PWR)/5632FD.**

# **4. Notes for Upgrade**

Please see "Ethernet Routing Switch 5000 Series, Configuration – System, Software Release 6.2" (NN47200- 500, available at http://www.avaya.com/support. Click Products, select Ethernet Routing Switch 5000 Series from the A-Z list, then select Documentation > View All Documents) for details on how to upgrade your Switch.

# **File Names for This Release**

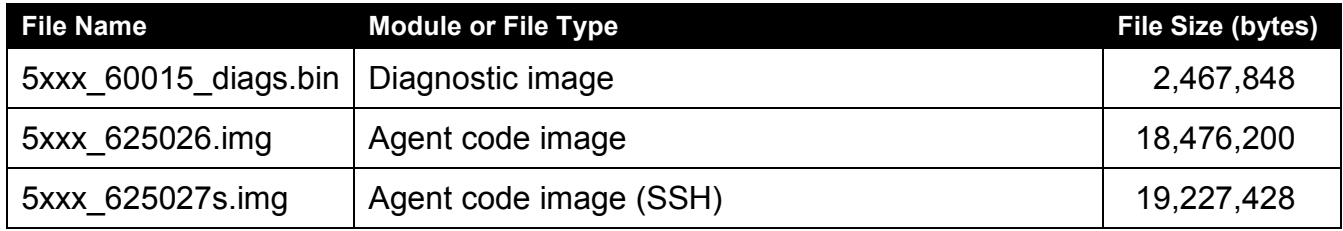

# **5. Version of Previous Release**

Software Version 6.2.4.

# **6. Compatibility**

This software release is managed with Enterprise Device Manager.

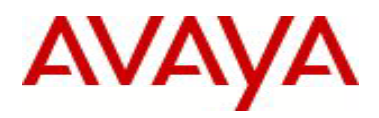

# **7. Changes in This Release**

# **7.1. New Features in This Release**

# **7.1.1 IP netstat**

This application displays information about active IPv4 sockets, resembling the output from Unix netstat application.

The application will display the following IPv4 socket information:

- Protocol type: TCP/UDP
- Number of bytes in Receive/Send buffers
- Local/Foreign Address
- Local/Foreign Port
- Socket state: CLOSED, LISTEN, SYN\_SENT, SYN\_RCVD, ESTABLISHED, CLOSE\_WAIT, FIN\_WAIT\_1, CLOSING, LAST\_ACK, FIN\_WAIT\_2, TIME\_WAIT
- Service: SSH, TELNET, HTTP, HTTPS, SNTP, TFTP, RADIUS

Recv-Q/Send-Q counters will display a value different from 0 mostly during data transfer.

Local and foreign protocol ports are appended to the IP addresses.

Foreign IP and port will be 0.0.0.0.0 for opened sockets.

Only TCP entries will have a value in the State column.

The second part of the table (Proto/Port/Service) displays the active services on the device.

Application command will be available in standalone and stack mode. In stack mode it will be available on base and non-base units and the information displayed will be obtained from BU.

The information regarding IPv4 sockets is gathered from VxWorks TCP/IP stack structures.

# **New or Changed NNCLI List**

IPv4 socket information:

#### **#show ip netstat**

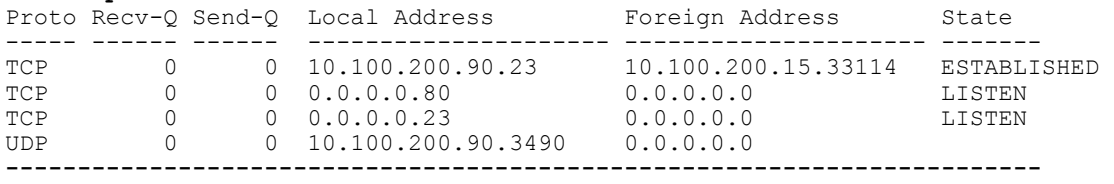

Proto Port Service ----- ------ ------- TCP 23 TELNET TCP 80 HTTP

UDP 3490 RADIUS

### **#show ip netstat tcp**

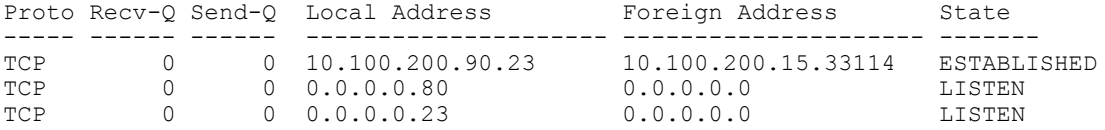

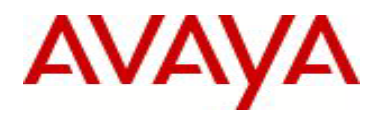

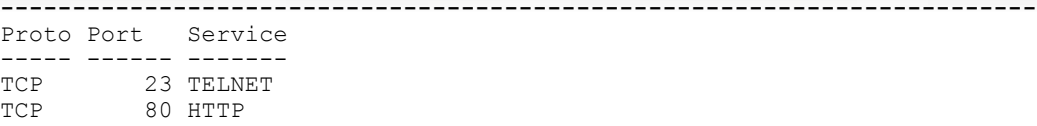

#### **#show ip netstat udp**

Proto Recv-Q Send-Q Local Address Foreign Address State ----- ------ ------ --------------------- --------------------- -------  $0 \qquad 0 \qquad 10.100.200.90.3490 \qquad 0.0.0.0.0$ **------------------------------------------------------------------------** Proto Port Service ----- ------ ------- 3490 RADIUS

Besides socket data we can access advanced statistics for TCP/UDP/ICMP/IP. The statistics will be available in standalone or from BU when running a stack. The statistics menu is under VxWorks menu from Engineering Menu:

# **#menu**

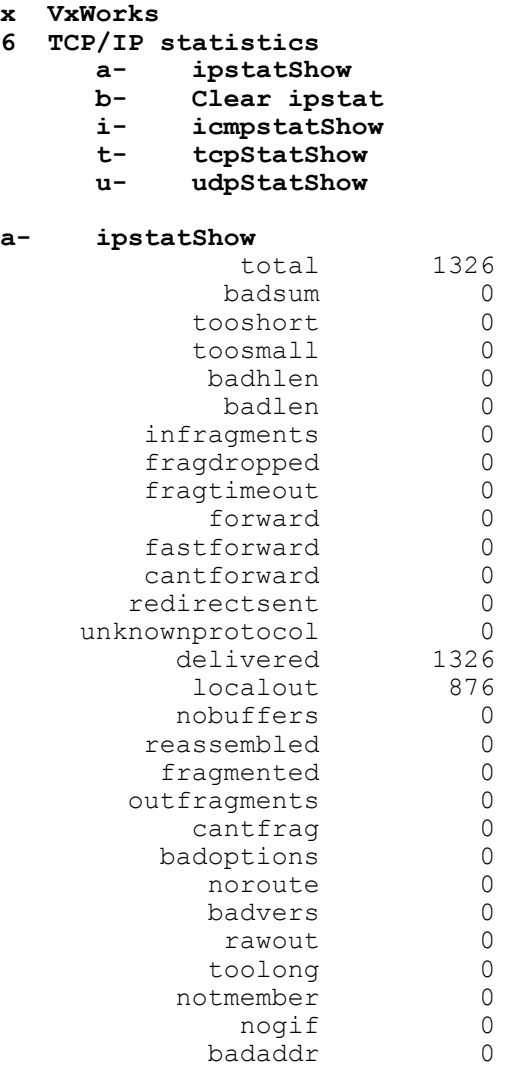

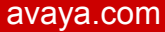

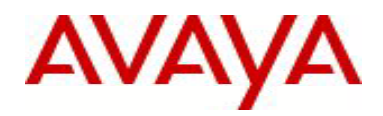

```
i- icmpstatShow
ICMP:
         0 call to icmp_error
         0 error not generated because old message was icmp
         Output histogram:
                 echo reply: 3
         0 message with bad code fields
         0 message < minimum length
         0 bad checksum
         0 message with bad length
         Input histogram:
                 echo: 3
         3 message responses generated
t- tcpStatShow
TCP:
         825 packets sent
                 810 data packets (153322 bytes)
                0 data packet (0 byte) retransmitted
                10 ack-only packets (0 delayed)
                 0 URG only packet
                0 window probe packet
                0 window update packet
                5 control packets
         1285 packets received
                 815 acks (for 153332 bytes)
                0 duplicate ack
                0 ack for unsent data
                550 packets (812 bytes) received in-sequence
                0 completely duplicate packet (0 byte)
                0 packet with some dup. data (0 byte duped)
                0 out-of-order packet (0 byte)
                 0 packet (0 byte) of data after window
                0 window probe
                0 window update packet
                0 packet received after close
                0 discarded for bad checksum
                0 discarded for bad header offset field
                0 discarded because packet too short
         0 connection request
         5 connection accepts
         5 connections established (including accepts)
         4 connections closed (including 0 drop)
         0 embryonic connection dropped
         815 segments updated rtt (of 790 attempts)
         0 retransmit timeout
                 0 connection dropped by rexmit timeout
         0 persist timeout
         0 keepalive timeout
                 0 keepalive probe sent
                0 connection dropped by keepalive
         0 pcb cache lookup failed
u- udpStatShow
UDP:
```
 93 total packets 41 input packets 52 output packets 0 incomplete header

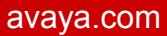

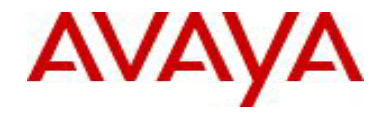

 0 bad data length field 0 bad checksum 0 broadcasts received with no ports 0 full socket

- 0 pcb cache lookup failed
- 0 pcb hash lookup failed

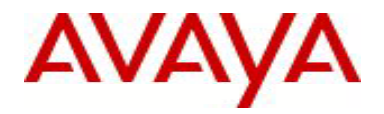

### **7.1.2 New commands are added to backdoor menu for task monitoring purposes.**

Previously these commands were available only from Engineering Menu.

**s - System Menu**

- **u - Utilities**
	- **b - Task Backtrace**
	- **c - Display complete task information**
	- **f - inetstatShow**
	- **t - Task Activity**

# **b - Task Backtrace**

This command displays a list of the nested routine calls that the specified task is in.

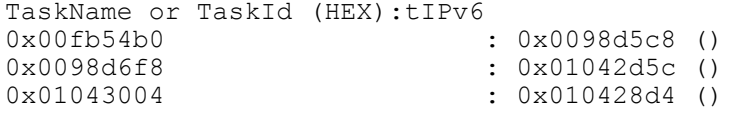

#### **c - Display complete task information**

This command prints the task control block contents, including registers, for a specified task.

If no task name or task id is specified the command will display complete task information for all active tasks.

TaskName or TaskId(HEX) [All]:tIPv6

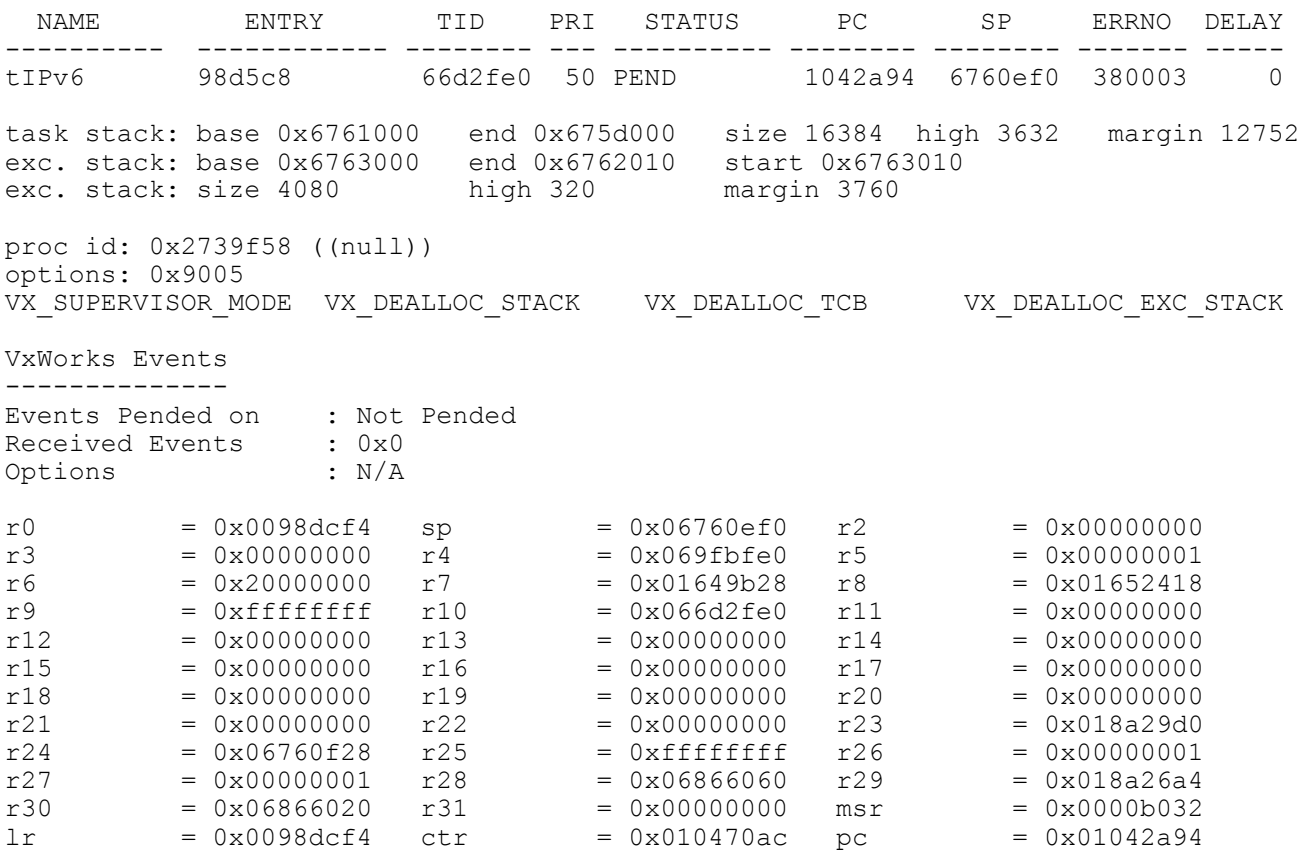

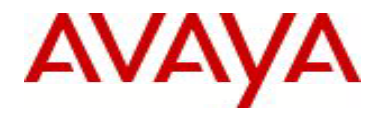

cr =  $0x40000440$  xer =  $0x00000000$  pgTblPtr =  $0x02c70000$  $scSrrb1Ptr = 0x02cb4014$  srTblPtr =  $0x02cb4014$ coprocTaskShow: TaskId 0x66d2fe0 has no coprocessors selected

nullPointerProtection: read write (3)

#### **f - inetstatShow**

This command displays information about active IPv4 sockets, resembling the output from Unix netstat application.

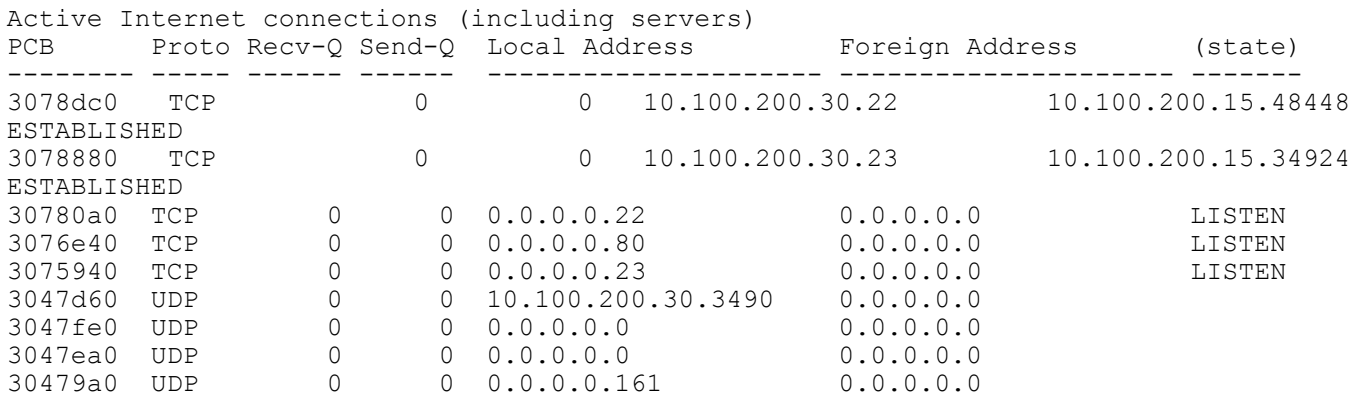

#### **t - Task Activity**

- a Start profiling
- r Report
- z Stop profiling

This menu collects and reports data for the amount of CPU time utilized by each task, the amount of time spent at interrupt level, the amount of time spent in the kernel, and the amount of idle time. Time is displayed in ticks and as a percentage.

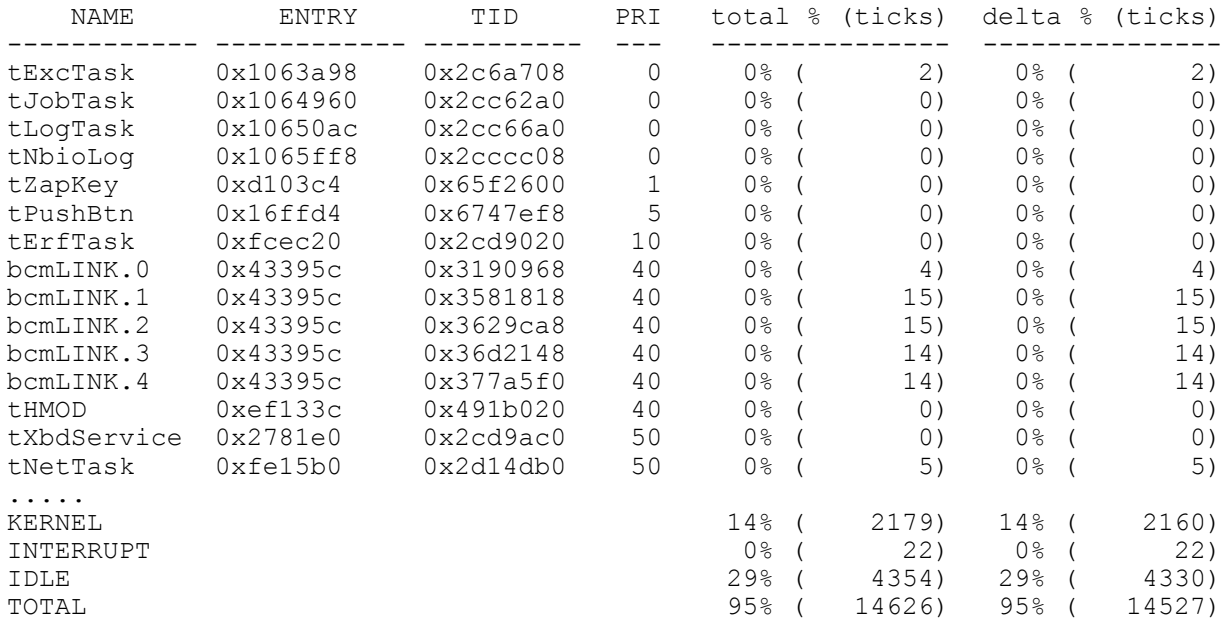

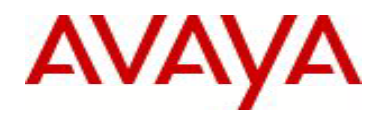

# **7.1.3. Enhanced functionality for copper SFP**

The enhancement adds the ability to set fixed speeds (5632 only) on the copper SFP, P/N AA1419043 (10H, 10F, 100H, 100F, 1000F as well as auto). It doesn't apply to any other SFPs/XFPs.

# **7.2 Old Features Removed From This Release**

None.

# **7.3 Problems Resolved in This Release**

In an IST setup where 5xxx stack of two units is connected to 5xxx standalone. Whenever the non- base unit is powered off or rebooted, the base units IST ports are going down along with the peer ports resulting in IST going down (**wi00927807**)

With DHCP snooping enabled, the TFTP transfer to the iMAC client is truncated (**wi00952434**)

EDM users were able to disable/enable ports on devices that were not assigned to users (**wi01035327**)

EDM was not properly showing port description for copper ports 91-96 on ERS5698 (**wi01035332**)

An EDM Topology Error message was generated when accessing the topology tab (**wi00958431**)

In a 2-unit stack the SLT is not behaving as expected after power on the BU of any of the stack in IST (**wi00975074**)

5xxx software exception with task tDCHP and DCHP relay related (**wi00978796**)

A data access exception "Task Name tOspfTxHel" was resolved in this release (**wi00975340**)

Missing egress OSPF hello packets at times caused OSPF adjacency to drop (**wi00955758**)

In a 2-unit stack IST configuration, when the BU was rebooted there were intermittent ping loss (**wi00984502**)

In an SMLT cluster made up of 2-unit stacks, inconsistent behavior was observed when a unit in one of the stacks failed **(wi01002374)**

Ping or Telnet to any DNS hostname could cause instability in management VLAN requiring a reboot of the stack (**wi00933202)**

"no qos dos" command was not available from Interface Configuration mode (**wi00981561**)

EAPOL authentication issue when Radius Queue is Full (**wi01014155**)

Stale EAP entries after the EAP clients have been disconnected (**wi01014163**)

6.2.4 code release was generating incorrect IPv4 ICMP redirect (**wi00996235**)

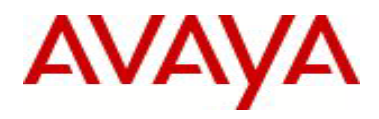

NMAP scanning tool blocked new telnet session to the switch requiring a reboot to recover (**wi00958131**)

An intermittent MAC Learning Issue was addressed in this release (**wi00984022**)

Wake-on-LAN (WOL) did not work for NEAP clients (**wi01034823**)

5600s Intermittently locks and stops forwarding traffic requiring a reboot to recover (**wi00980701**)

Read only user profiles were able to successfully edit port state & VLAN parameters using built in EDM (**wi00989751**)

Fix a silent reset that was reproduced with heavy ARP traffic and the ARP cache getting cleared every 4 minutes **(wi00993098)**

Addressed a console lockup issue that was reproduced under heavy ARP traffic and as the ARP cache was being cleared every 4 minutes **(wi00994932)**

Intermittent bcmTx task Lock up when switch stops forwarding traffic **(wi00980701)**

### **8. Outstanding Issues**

wi01039414 - The enhancement for copper SFP AA1419043 is partially available for other fiber SFPs, causing the links to fail if you change the speed. The port's autonegotiation settings and speed may be set to 100 Mbps as well as 1000Mbps. The 100Mbps setting should not be utilized as it will cause loss of link. This will be corrected in the 6.2.6 code release.

### **9. Known Limitations**

**wi01006880** – There will be limited support for the NSNA feature in post-6.1 releases, no future enhancements to NSNA will be added and only service impacting defects will be addressed.

**wi00960817** - On the ERS55xx platforms, if the port-mirroring feature is used and the mirror port/(one of the mirror ports) will be in the STP blocking state the connectivity with the switch can be affected. The ERS56xx platforms don't have this hardware limitation.

Workaround: Move the monitor port in a separate ASIC where you don't have active ports. (on that ASIC only monitor port has link up)

The assignment of the ports on the ASICs is:

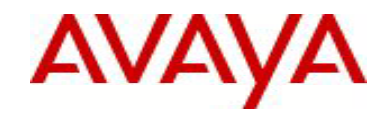

5510/5520: ASIC 1 has ports 1-12 ASIC 2 has ports 13-24 ASIC 3 has port 25-36 (for models with 48 ports) ASIC 4 has port 37-48 (for models with 48 ports) 5530: ASIC 1 has ports 1-12 ASIC 2 has ports 13-24 ASIC 3 has port 25

# **10. Documentation Corrections**

None.

For other known issues, please refer to the product release notes and technical documentation available from the Avaya Technical Support web site at: <http://www.avaya.com/support>.

Copyright © 2012 Avaya Inc - All Rights Reserved.

The information in this document is subject to change without notice. The statements, configurations, technical data, and recommendations in this document are believed to be accurate and reliable, but are presented without express or implied warranty. Users must take full responsibility for their applications of any products specified in this document. The information in this document is proprietary to Avaya.

To access more technical documentation, search our knowledge base, or open a service request online, please visit Avaya Technical Support on the web at: [http://www.avaya.com/support.](http://www.avaya.com/support)